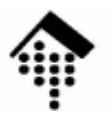

# 7363 - Web-basierte Anwendungen: **Übung 05**

# Web Services, Teil 1:XML-RPCMonitoring & Debugging

10

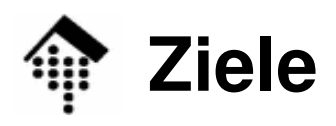

- • Teilziele
	- Praktische Erfahrungen mit XML-RPC: Ein Admin-Beispiel
	- Inbetriebnahme eines Werkzeugs für HTTP-Debugging
- • Übungen
	- – **tcpmon**: Ein Monitor für HTTP-basierte C/S-Anwendungen aus dem Apache Axis-Paket (V 1.x)
	- Aufbau eines XML-RPC Servers
	- Aufbau eines dazu passenden XML-RPC Clients
	- Anwendung: Überwachung einer Serverfarm
- $\bullet$  Übergeordnetes Ziel
	- Generelles Verständnis für Web Services
	- Vorbereitung für die Projektarbeit mit SOAP

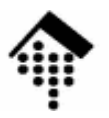

# **tcpmon : Ein Werkzeug zum HTTP-Debugging**

**10** 

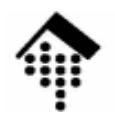

## **Nutzung von tcpmon**

- •**Quelle** 
	- \$srcdir/05/axis.jar.
- • Installation
	- Kopieren Sie "axis.jar" in Ihren Bereich oder nutzen Sie direkt die Datei im Dozentenverzeichnis.
	- Aufruf: Am besten per "alias" in ~/.bashrc, nach folgendem Muster:
	- alias tcpmon=

'java -cp /path/to/axis.jar org/apache/axis/utils/tcpmon'

- Alternativ auf der Kommandozeile, mit optionalen Argumenten:
- java -cp /path/to/axis.jar org/apache/axis/utils/tcpmon [listenPort targetHost targetPort]

#### •Konfiguration

Entfällt. Alles was Sie benötigen ist ein 2. Port (siehe Funktionsweise)

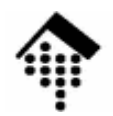

## **Nutzung von tcpmon**

- • Funktionsweise
	- –**tcpmon** arbeitet auf der TPC/IP-Ebene (daher der Name)
	- Das Tool wird zwischen HTTP-Client und -Server geschaltet:
		- Der Client baut eine Verbindung zu **tcpmon** statt zum Server auf
		- **tcpmon** reicht diese Daten an den Server weiter und umgekehrt.
		- Die durchgereichten Daten zeigt **tcpmon** an!
	- Wählen Sie dazu einen freien Port
		- Teilen Sie dem Client mit, den Server auf diesem Port zu erwarten.
		- Konfigurieren Sie **tcpmon** so, dass das Tool auf diesem Port lauscht.
		- Teilen Sie **tcpmon** den wahren Server-Port für die Weiterleitung mit.
- Nutzen
	- Auf HTTP beruhende höhere Protokolle wie XML-RPC und SOAP, insbesondere aber ihre APIs, verdecken die auf der HTTP-Ebeneausgetauschten Details.
	- Im Fehlerfall benötigt man Werkzeuge wie **tcpmon**. Es hilft z.B. sehr, die genauen Daten zu erfahren, die ein Web Server erhält.

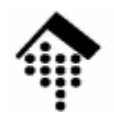

## **Nutzung von tcpmon**

- • Alternativen?
	- FAQ 1: Warum nicht **ethereal/wireshark** nehmen?
	- A: Dieses Werkzeug zeigt (a) zu viel an und (b) unterstützt XML nicht, d.h. protokollierte Daten sind viel schwerer lesbar als mit **tcpmon**.
- Test
	- Verwenden Sie **tcpmon**, um den Datenverkehr zwischen Client und Server Ihrer XML-RPC Anwendung des nächsten Teils mitzulesen.
		- Entsprechen die Client-Daten genau Ihren Erwartungen?
		- Antwortet der Server ebenfalls wie erwartet?
		- Finden Sie Erklärungen für eventuelle Abweichungen!
	- Führen Sie diese Analyse auch aus, wenn keine Probleme mit XML-RPC auftreten, denn sie ist eine Vorbereitung auf die nächsten Praktikumsaufgaben!

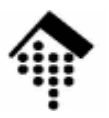

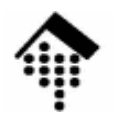

- •**Szenario** 
	- Sie sind Systemadministrator(in) einer heterogenen Serverfarm.
	- Sie benötigen eine zentrale Überwachung für bestimmte System-Ressourcen auf allen Servern.
- • Der Ansatz
	- Sie besitzen eine zentrale Liste aller zu beobachtenden Server
	- Auf jedem Server betreiben Sie einen XML-RPC Server, der Methoden anbietet, welche die gewünschten Angaben lokal ermittelt.
	- Sie betreiben einen XML-RPC Client, der für einen gegebenen Server die gewünschte Auskunft einholt.
	- Ein zentrales Admin-Werkzeug ermittelt die gewünschten Angaben für jeden Server per XML-RPC und gibt sie tabellarisch aus.

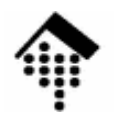

- • Die gewünschten Angaben
	- Plattenplatz: Für jedes Dateisystem ist gewünscht:
		- Gesamtplatz in MB
		- Freier Platz in MB
		- Freier Platz in %
	- CPU-Last
		- Kurz-, mittel- und langfristiger Mittelwert
	- Angemeldete Benutzer
		- Benutzername und (Pseudo-)Terminal
- • Quellen für diese Angaben
	- Unter Unix/Linux:
		- Plattenplatz: Systemkommando df
		- CPU-Last und Benutzer: Systemkommando <sup>w</sup>
	- [ Optional: Unter Windows-2000 / XP: (tbd) ]

 $(tbd)$ ]

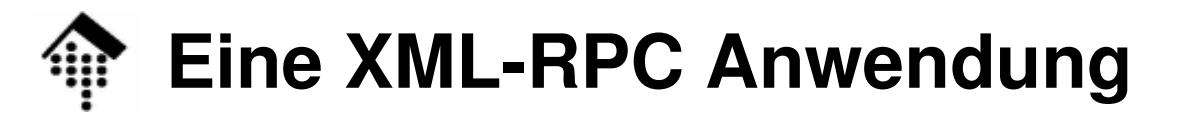

#### Der XML-RPC Server

- Implementierungssprache:
	- •Ihre Entscheidung!
	- •Ihr Dozent empfiehlt: Ruby

#### Methoden

- a) Die Standard-Introspektionsmethoden:
	- •**array system.listMethods**
	- $\bullet$ **string system.methodHelp( string )**
	- •**array system.methodSignature( string )**
- b) Die Anwendungsmethoden
	- •**array monitor.listActiveUsers**
	- •**boolean monitor.checkActiveUser( string )**
	- •**array monitor.getLoadAverages**
	- •**array monitor.getDiskSpace**
	- •**array monitor.getSelectedDiskSpace( array )**

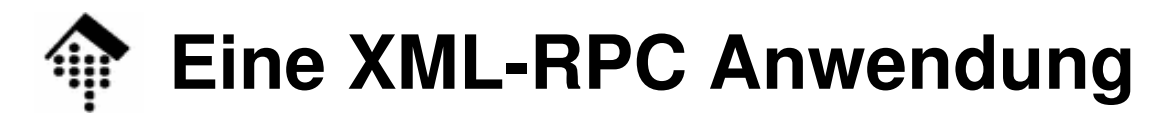

#### Einzelheiten zu den Anwendungsmethoden

- • array monitor.**listActiveUsers**
	- Ergebnis ist ein Array von Structs
	- Jedes struct besteht aus folgenden name/value-Paaren :
		- •username (string), from (string), loginTime (DateTime.iso6905)
- • boolean monitor.**checkActiveUser**( string )
	- Zur vereinfachten Überprüfung, ob der angegebene Benutzer auf diesem Rechner angemeldet ist oder nicht.
- • array monitor.**getLoadAverages**
	- Ergebnis ist ein Array aus drei double-Werten, vgl. "w"

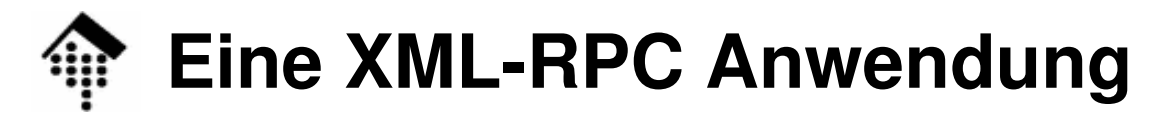

#### Einzelheiten zu den Anwendungsmethoden

- • array monitor.**getDiskSpace**
	- Ergebnis ist ein Array aus structs
	- Jedes struct besteht aus folgenden name/value-Paaren:
		- •filesystem (string), mountpoint (string), totalSize (int), freeSize(int), freePercent (double)
- • array monitor.**getSelectedDiskSpace**( array )
	- Das Übergabe-Array enthält strings mit den Namen der zu prüfenden Dateisysteme, z.B. "C:" (Windows) oder "/dev/hda1" (Linux)
	- Ergebnis analog zu monitor.getDiskSpace
	- Zur Überwachung bestimmter (kritischer) Dateisysteme, auch einzelner.

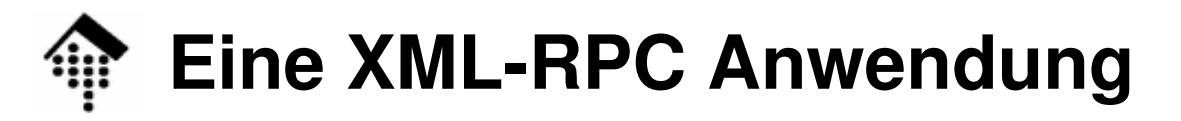

### Der XML-RPC Client

- Implementierungssprache:
	- •Ihre Entscheidung!
	- •Ihr Dozent empfiehlt: Ruby

### Methoden bzw. Funktionen: Analog zu den Server-Methoden

- Aufgabe des Clients ist die Bereitstellung eines API für die Anwendungslogik•für die Server-Methoden.
- • Je nach Toolkit und Implementierungssprache ist eine Trennung zwischen XML-RPC Client und der eigentlichen Anwendung erforderlich oder entbehrlich.

### Die XML-RPC Anwendung (CLI-Variante)

- Name: **sysreport**
- Synopsis:
	- •sysreport  $-f$  hostlist  $|-h$  hostname  $-D|$   $-I$   $-A$  [params]
- Optionen
	- -f hostlist •Datei mit Hostnamen wie "lx2-05", ein Name pro Zeile
	- •-h hostname
	- •Für die direkte Übergabe eines einzigen Hostnamens
	- • -D "diskfree"- ModusTabellarische Anzeige, eine Zeile pro hostname
	- • -L "LoadAverage"-ModusTabellarische Anzeige, eine Zeile pro hostname, 1+3 Spalten
	- • -A "Active Users"-ModusTabellarische Anzeige, eine Zeile pro struct, 1+3 Spalten
- params:
	- •Optionale Angaben z.B. zur Auswahl von Teilfunktionen. Freiwillig!

• CLI oder WUI? Wählen Sie, ob Sie die Anwendung

a) als Kommandozeilen-Version wie umseitig beschrieben, oderb) als Web-Anwendung mit gleicher Funktionalität

schreiben wollen.

Bei einer Web-Anwendung geben Sie ggf. die Optionen perFormularseite ein und stellen die Ergebnisse als HTML-Tabelle(n) dar.

- • Fehlerbehandlung
	- Dieses Thema steht hier zwar nicht im Vordergrund, aber je nach Situation muss eine Anwendung geeignet reagieren.
	- Unterscheiden Sie daher
		- •Server-Probleme (Fehler auf HTTP-Ebene)
		- • RPC-Probleme, die z.B. eine Folge falscher Übergabeparameter oder fehlender Voraussetzungen auf dem Server sein können.
	- Beispiele für RPC-Fehler
		- •Filesystem not mounted
		- •No such user
		- •Wrong parameter
	- Konsequenzen für die Ausgabe:
		- •Z.B. Tabellenzeilen oder -zellen mit Fehlertext oder farbl. Kennzeichng.

- • Hinweise zur Durchführung
	- Entwickelt Sie zunächst eine einzige Betriebsart.
	- Stellen Sie sicher, dass der XML-RPC Mechanismus funktioniert.
	- Entwickeln Sie die Benutzerschnittstelle erst, wenn der "Kern" getestet und ausbaufähig ist.
	- Nutzen Sie **tcpmon** zum Debugging auf HTTP-Ebene.
	- Greifen Sie auf das XML-RPC Tutorial und seine Code-Beispiele für diverse Sprachen zurück.
	- Wer in Ruby implementiert, kann die Vorlesungsbeispiele relativ leicht erweitern zur hier erwarteten Funktionalität.

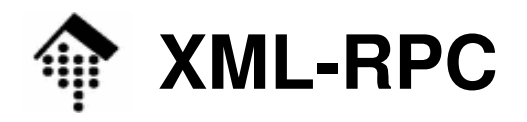

- • **Abgabe?**
	- Abnahmegespräch während des nächsten Praktikums!
	- Testen Sie Ihr Client- bzw. Server-Programm auch mit einem Server bzw. Client einer anderen Gruppe, die in einer <u>anderen</u> Sprache implementiert.
	- Führen Sie die Aufgabe auf jeden Fall zu Ende, denn sie ist eine gute Vorübung für spätere SOAP-basierte Aufgaben.
	- Bei Zeitproblemen:
		- • Konzentration auf vollständige Implementierung einer der Teilfunktionen, z.B. "diskfree" oder "Active Users"
	- Interessante Lösungen können auf Wunsch der Gruppe vorgestellt werden.